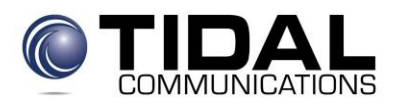

## **Tidal Communications Voicemail User Reference**

## **To log in for the first time:**

1. Press your message button or dial \*17.

2. If you are dialing from your own extension, press #. Otherwise enter your extension number and press #.

- 3. Enter temporary password 843251 and press #
- 4. Record your name when you are prompted. You can record your name again at a later date.
- 5. Press 1 and at the tone, speak your name.
- 6. Press 1 again. Your recording is played back.
- 7. Either press # to accept the recording or 1 to record again.
- 8. After you log in, the voice prompts will guide you through the process.

## **Basic Mailbox Options**

## **To access voice mail from outside the office:**

- Dial your office number, press \* R or \*7 when you hear the system message
- Dial your extension number then # and password then #

From your desk phone press the "envelope" button

- Press 1 to record messages
- Press 2 to get messages
- Press 3 to record or change greeting
- Press 5 to change password and record name
- Press \*4 for help at any time.
- Press \*7 to return to the activity menu.